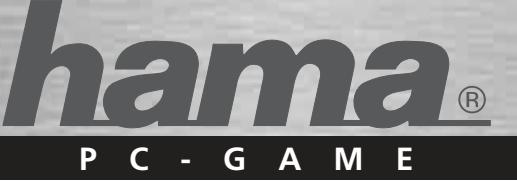

Daraufhin öffnet sich das Makromenü.

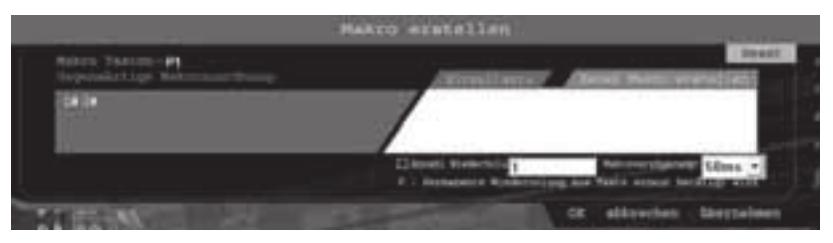

Im linken Bereich sehen Sie die gegenwärtige Makrozuordung dieser Taste. Um eine neues Makro zu erstellen, gehen Sie wie folgt vor:

Klicken Sie zunächst auf "Neues Makro erstellen"

Sie haben nun zwei Möglichkeiten:

 a.) Um die entsprechende Tastenfolge **nacheinander** auszugeben, betätigen Sie **nacheinander** die Tasten, welche Sie dem neuen Makro zuordnen möchten (maximal 8).

### oder

 b.) Um die entsprechende Tastenfolge **zeitgleich** auszugeben betätigen Sie **zeitgleich** die Tasten , welche Sie dem neuen Makro zuordnen möchten (maximal 4). Klicken Sie auf "Übernehmen", danach auf "OK", um das neue Makro zu übernehmen oder auf "Reset", um es zu verwerfen. Möchten Sie einer Gamingtaste nur ein Zeichen zuordnen, klicken Sie im Makromenü auf "Einzeltaste" und betätigen anschließend die entsprechende Taste.

#### **4.3 Makro wiederholen**

Um die Tastenfolge zu wiederholen, klicken Sie auf das Aktivierungskästchen links neben "Anzahl Wiederholungen" und geben die gewünschte Anzahl der Wiederholungen ein. "0" bedeutet, das die Tastenfolge solange wiederholt wird, bis die entsprechende Gamingtaste erneut betätigt wird.

## **4.4 Makroverzögerung**

Gibt die Verzögerung in Millisekunden an, mit welcher das Makro ausgegeben wird. Zur Wahl stehen 50ms, 100ms, 150 ms und 200 ms (minimum=50ms).

## **4.5 Eleminierung von Ghost Keys**

Mit dem Penalizer Gaming Keyboard können maximal 6 der am meisten für Gamer gebräuchlichen Tasten gleichzeitig betätigt werden. Somit können mehrere Kommandos zeitgleich ausgeführt werden.

Es handelt sich dabei um folgende Tasten:

Q, W, E, A, S, D, Z, X, C, 5 (%), 1 (!), 2 (@), 3 (§), 4 (\$), Tabulatortaste, Leertaste

Werden z.B. bei einer Standard-Tastatur mehr als drei oder vier Tasten gleichzeitig betätigt, führt dies entweder zu einer Fehlfunktion oder es werden zumindest nicht alle Kommandos ausgeführt.

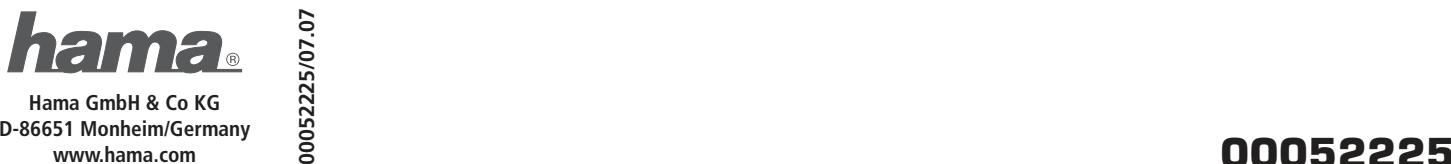

All listed brands are trademarks of the corresponding companies. Errors and omissions excepted, and subject to technical changes. Our general terms of delivery and payment are applied.

**Hama GmbH & Co KG D-86651 Monheim/Germany**  **00052225/07.07** 

# **Gaming Keyboard »Penalizer«**

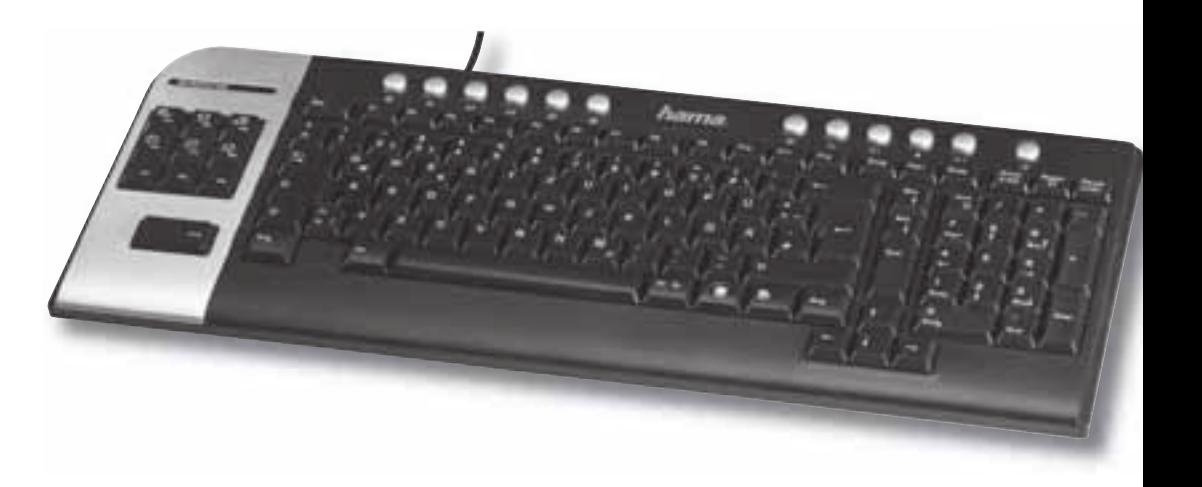

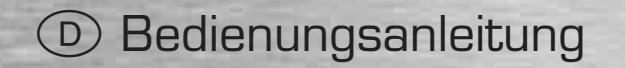

### **1.) Installation der Tastatur**

Verbinden Sie den USB-Anschluss der Tastatur mit einem freien USB-Anschluss am PC oder einem USB-Hub.

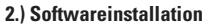

- Die Software unterstützt Windows 2000/XP/Vista
- Deinstallieren Sie eventuell bereits installierte Tastatursoftware.
- a) Legen Sie die beigelegte CD in Ihr CD-ROM oder DVD-ROM Laufwerk. Warten Sie einen Moment, und die Installationsmaske wird automatisch gestartet. Sollte dies nicht geschehen, klicken Sie auf Start => Ausführen, geben Sie "X:/Setup ein und bestätigen Sie mit Enter.
- b) Der Treiber wird nun installiert. Starten Sie den Computer zum Abschluss der Installation neu.
- c) Durch einen Doppelklick auf das Tastatur-Symbol in der Taskleiste können Sie die Tasteneinstellungen Ihren persönlichen Bedürfnissen anpassen.

**Hinweis:** Während der Installation unter Windows XP/Vista erscheint eine Meldung bezüglich eines nicht signierten Treibers bzw. Programms. Die Funktion der Tastatur oder Software wird dadurch nicht beeinträchtigt. Fahren Sie mit der Installation fort.

### **3.) Funktionen der Multimedia Tasten**

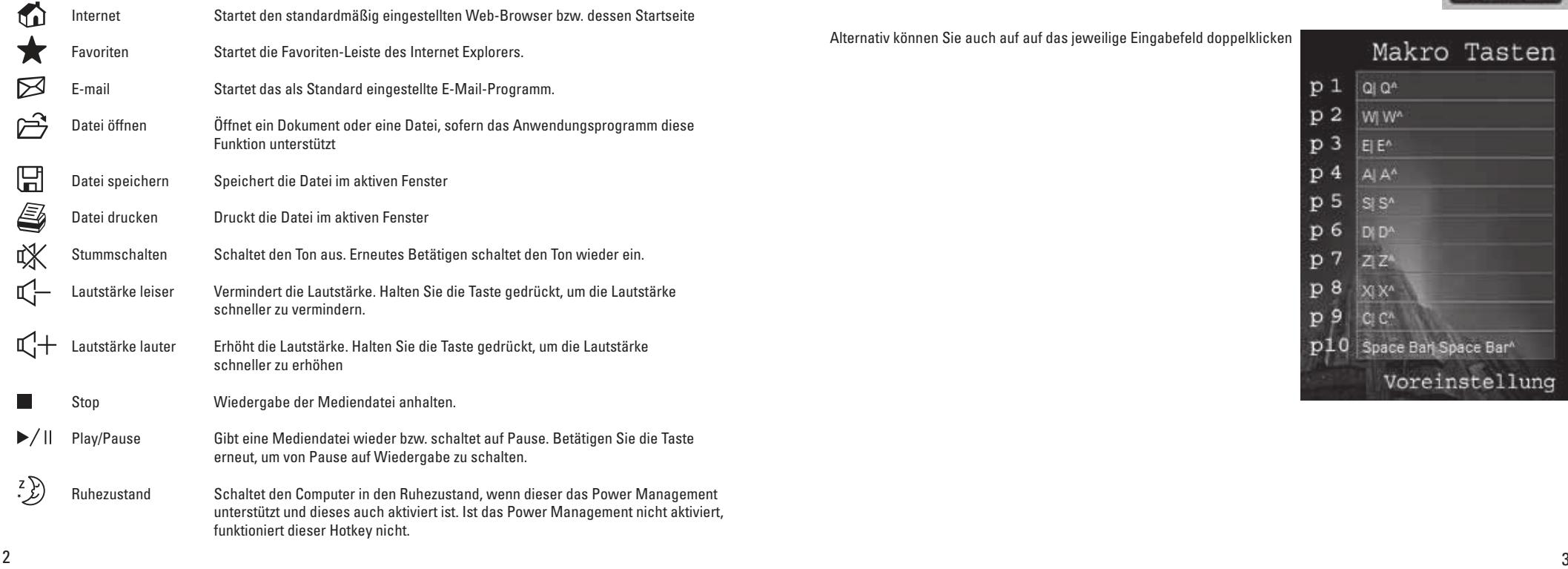

# **4.) Gaming Tasten**

**4.1 Voreingestellte Funktionen**

Die Gamingtasten sind mit folgenden voreingestellten Funktionen belegt:

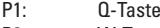

- P2: W-Taste P3: E - Taste
- 
- P4: A Taste<br>P5: S Taste S - Taste
- P6: D Taste
- P7: Z -Taste<br>P8: X Taste
- X Taste
- P9: C Taste
- P10: Leertaste

# **4.2 Zuordnen von Makros**

Allen 10 Gaming Tasten (P1-P10) kann eine Makrofunktion (Tastenfolge) oder eine andere einzelne Taste zugeordnet werden. Doppelklicken Sie dazu im interaktiven Konfigurationsmenü direkt auf die Gamingtaste, welcher Sie ein Makro zuordnen möchten.

Alternativ können Sie auch auf auf das jeweilige Eingabefeld doppelklicken

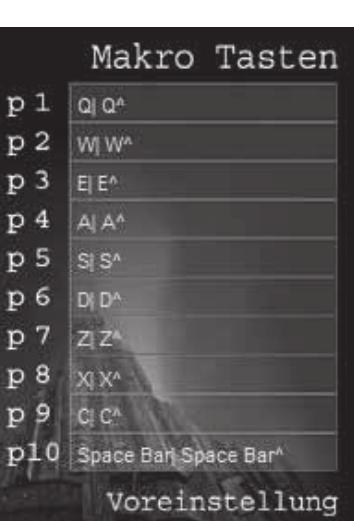

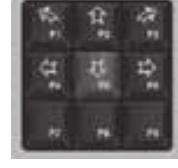